## WIN10 無法 KMS 認證 處理方式\_1110701

cmd

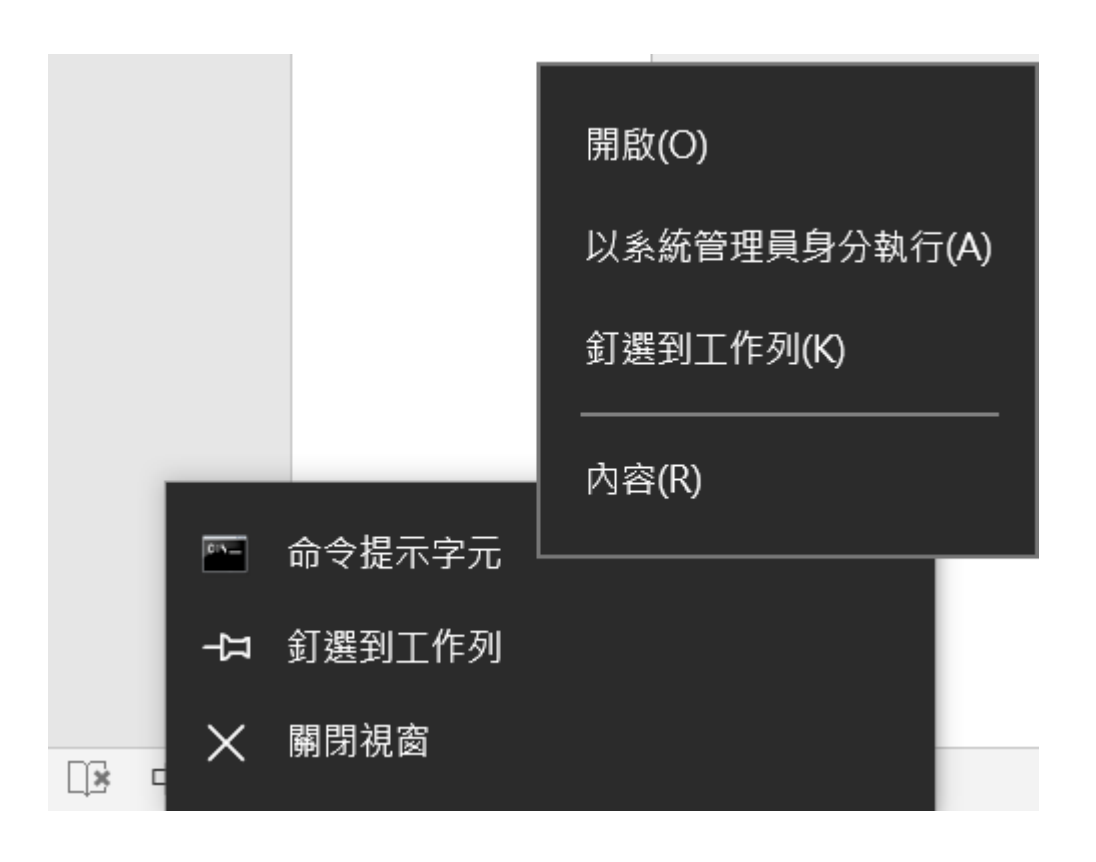

## Slmgr -ipk

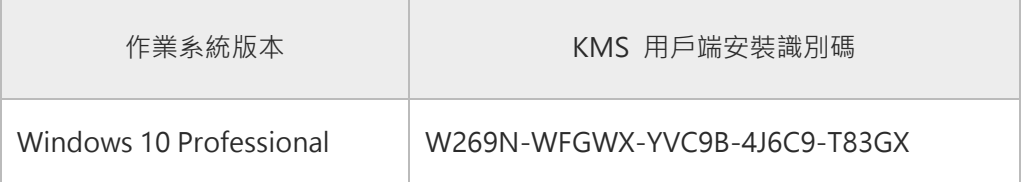

图 系統管理員: 命令提示字元

Microsoft Windows [版本 10.0.17763.195]<br>(c) 2018 Microsoft Corporation. 著作權所有,並保留一切權利。

C: \Windows \system32>slmgr -ipk W269N-WFGWX-YVC9B-4J6C9-T83GX

 $C:$  Windows \system32>

再執行 WIN10 認證